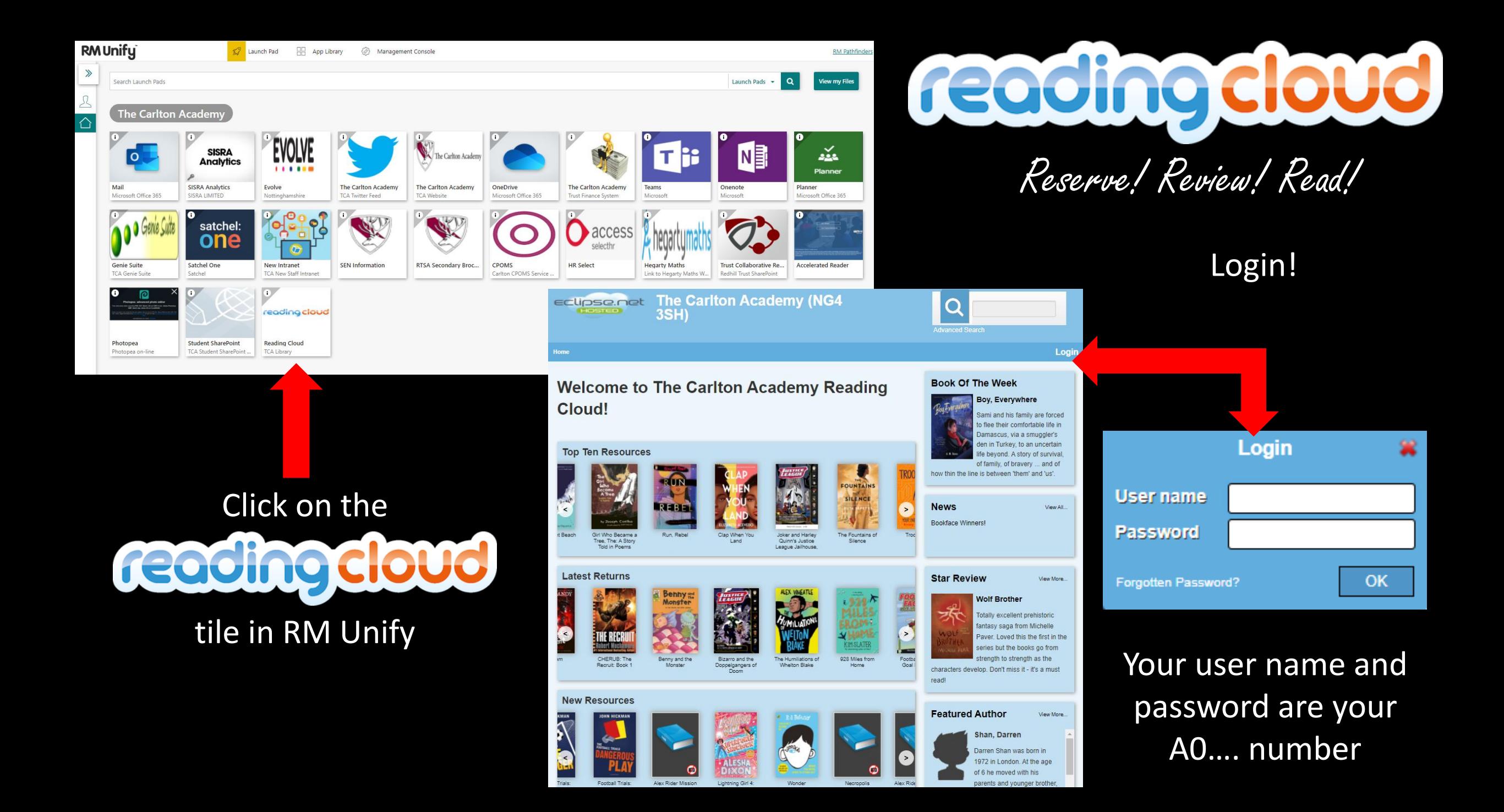

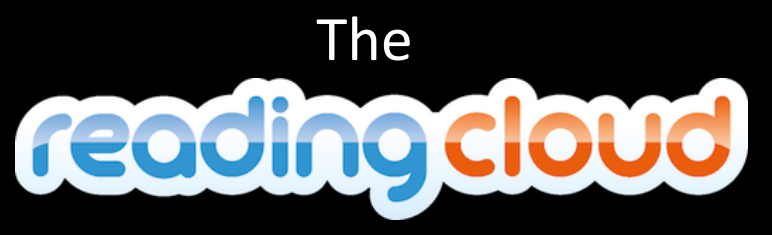

Welcome Page

Here you can see the top ten most borrowed books, the latest returns and any new resources that have been recently added to our library

Also books and authors that are trending nationally and some suggestions for you to try

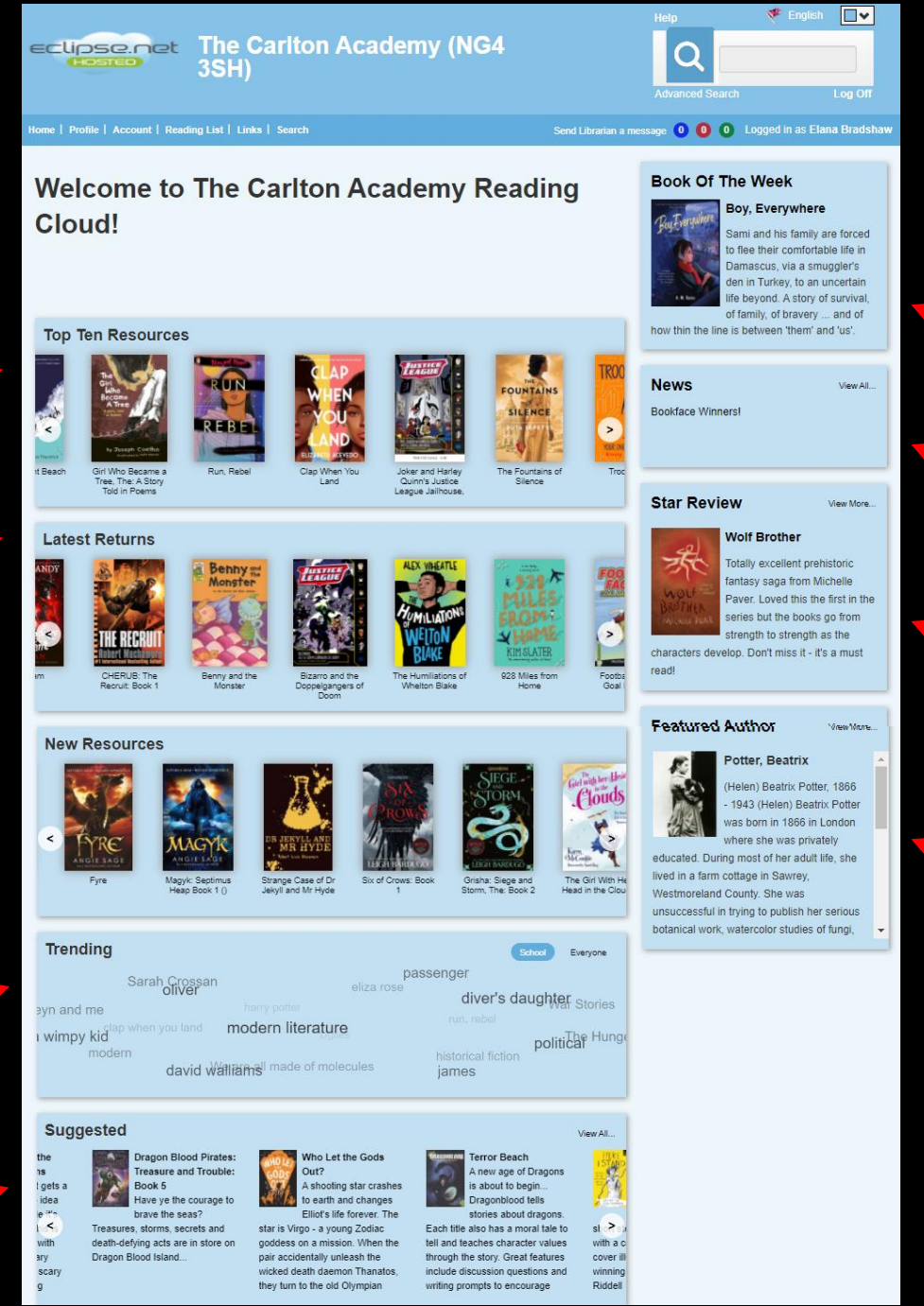

Here you can see our book of the week, catch up on any library news and see who the latest featured author is

You can also write a review that can be shown here for everyone to read – you'll find out more about that later

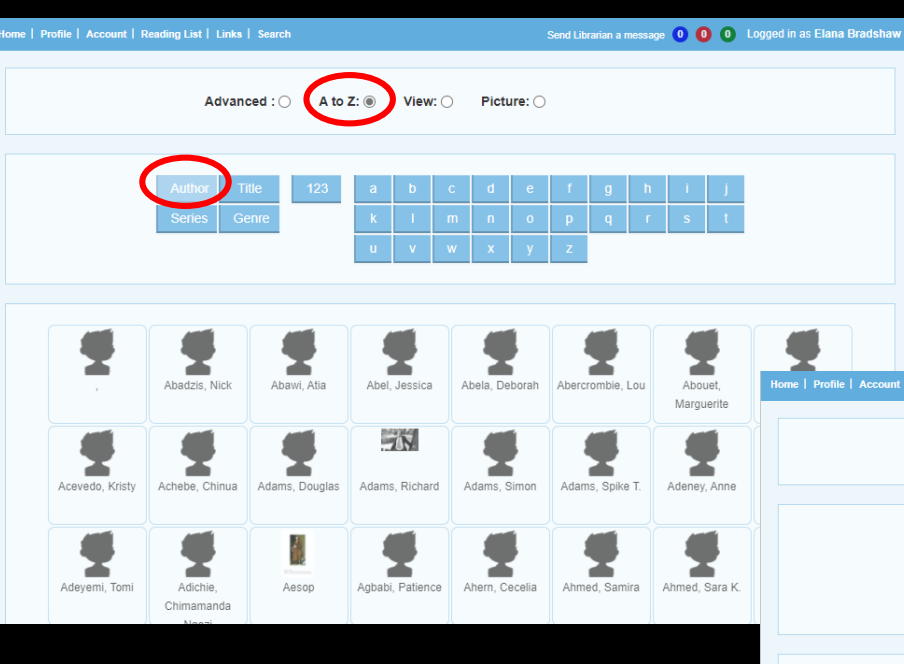

You can either type in what you're looking for in the search box at the top of the page or click the **Search** button and search by Author, Title or Series TIP: make sure you have the **A to Z** button selected

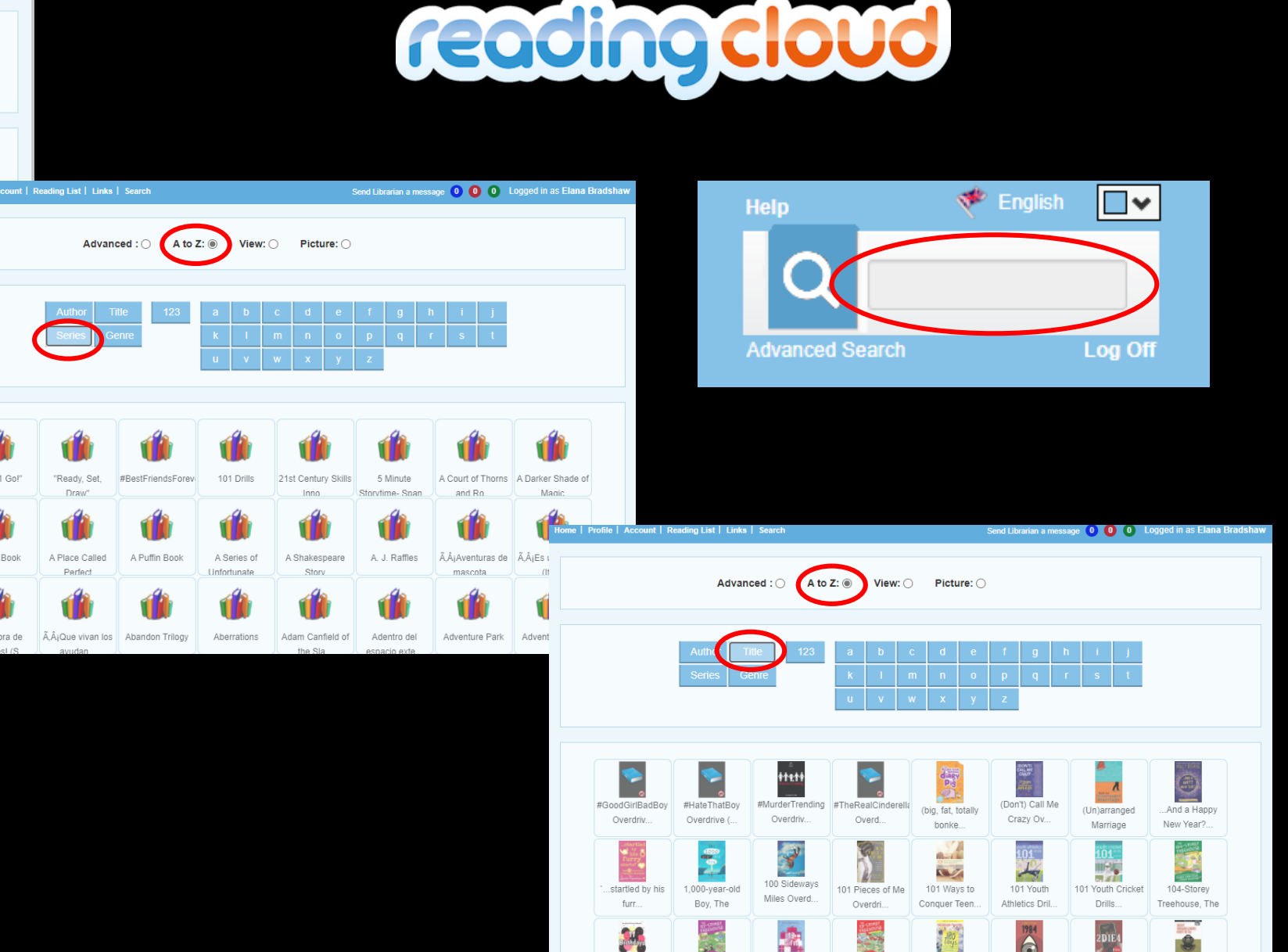

Treehouse The

Treehouse The

Searching the

# Reserving a book in the

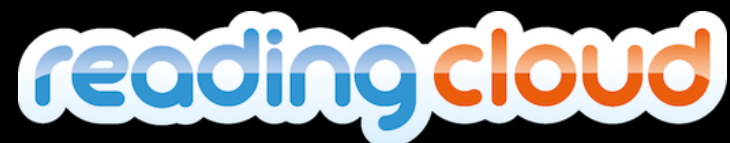

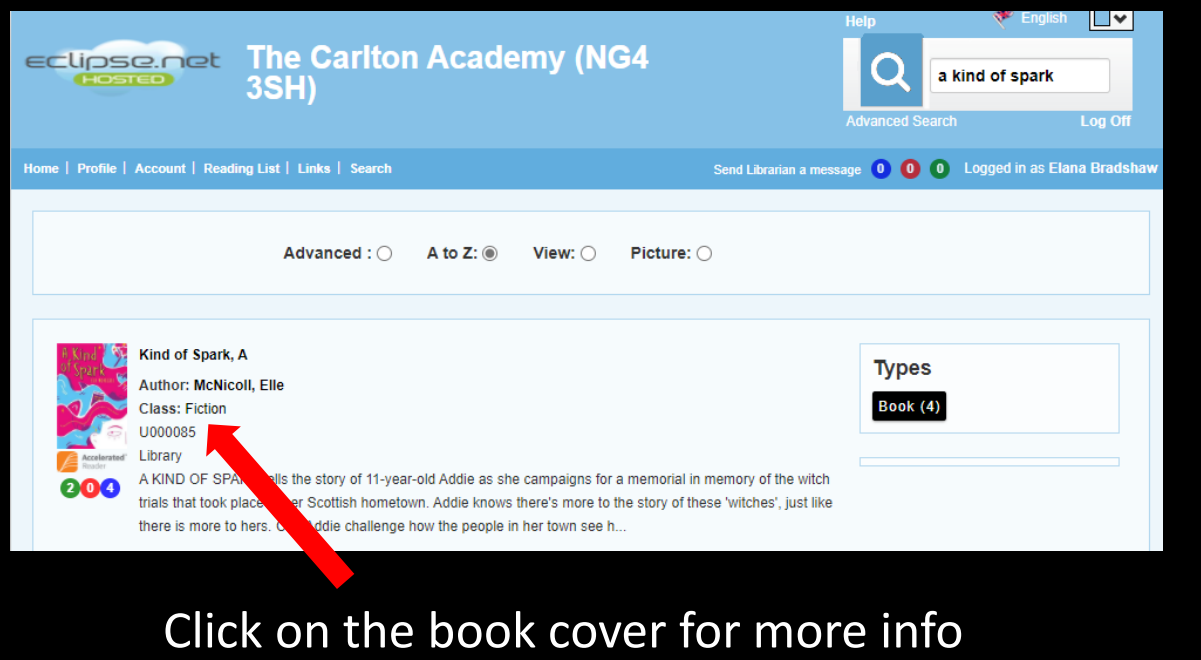

Click here to **Reserve** a copy

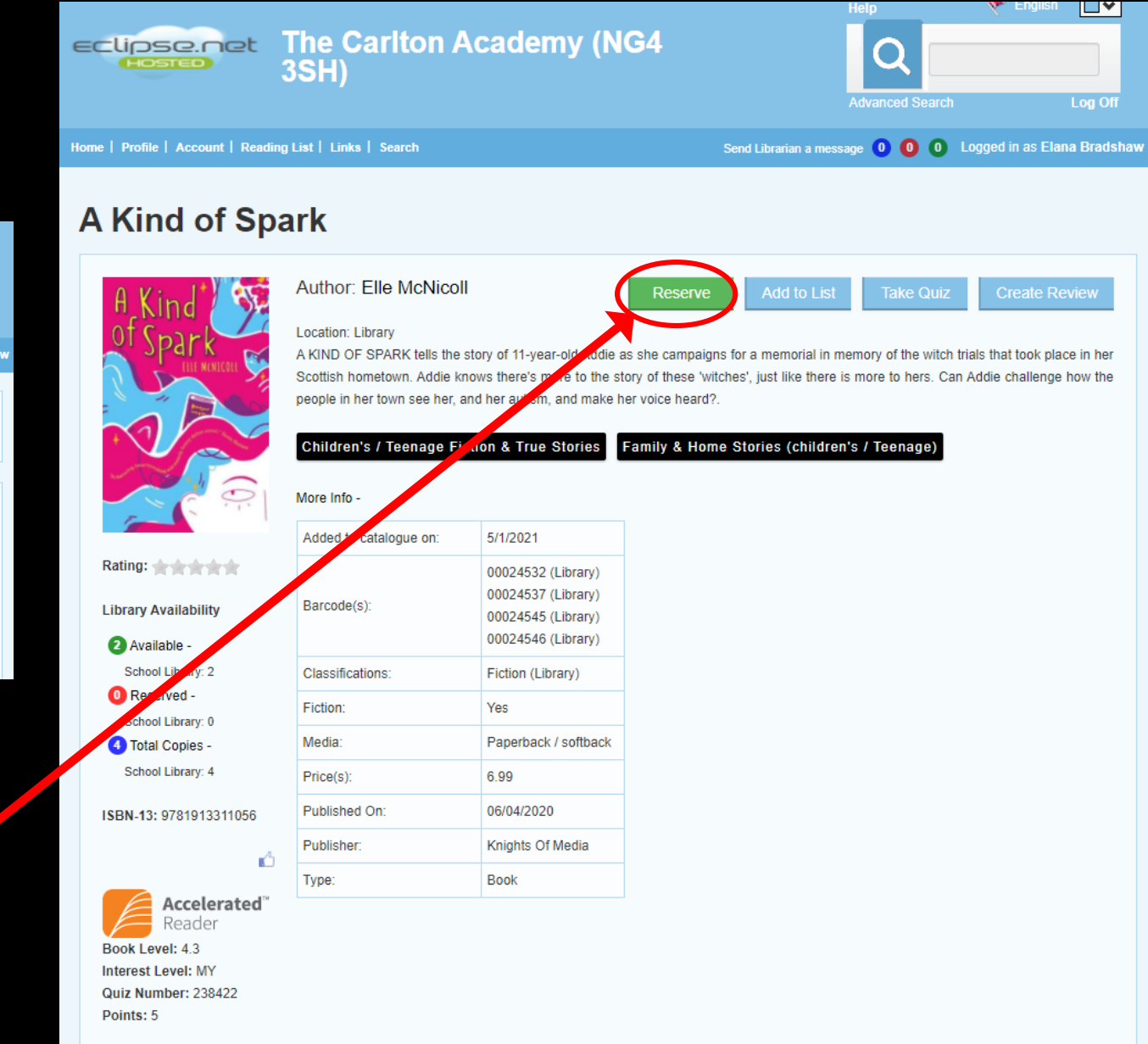

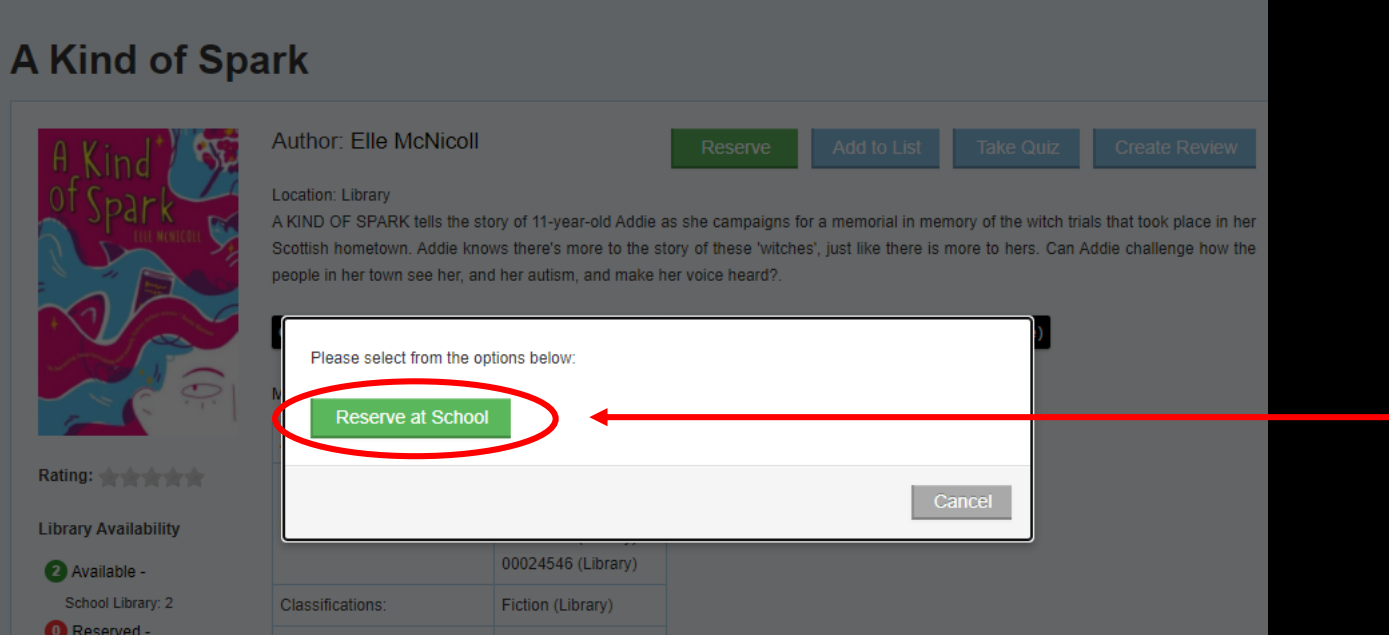

# Reserving a book in the Part 2

### Click here to place the reservation

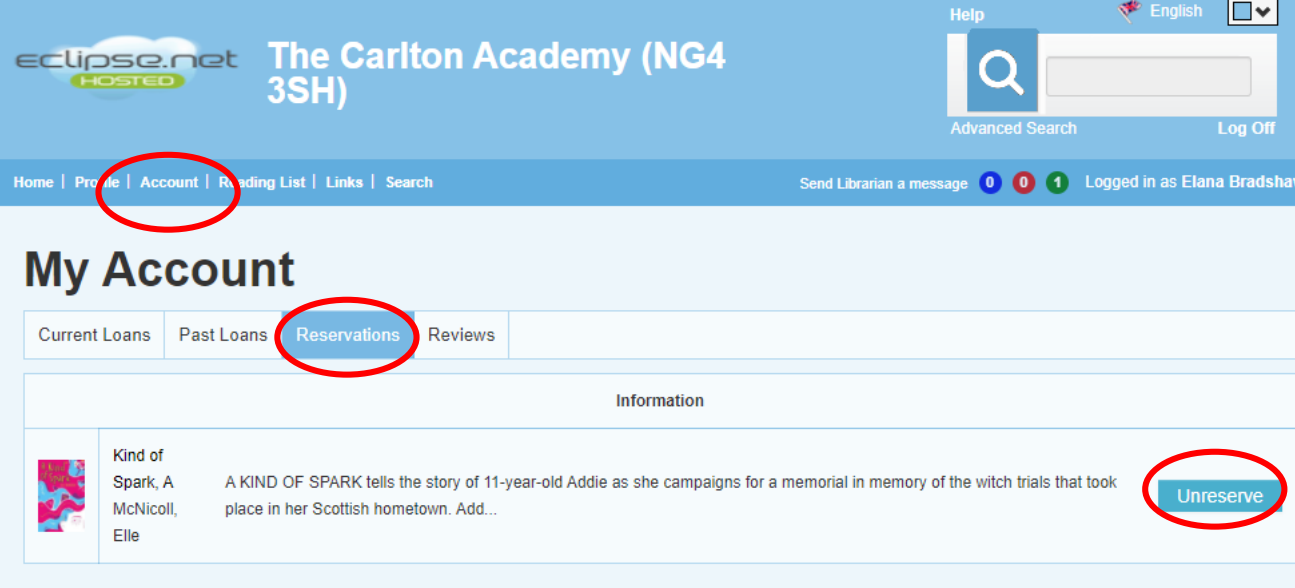

If you want to make sure that it has been reserved for you click on **Account** and then **Reservations**

You can always click **Unreserve** if you change your mind

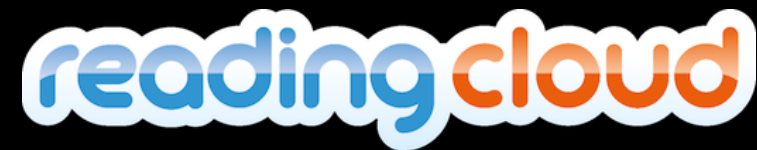

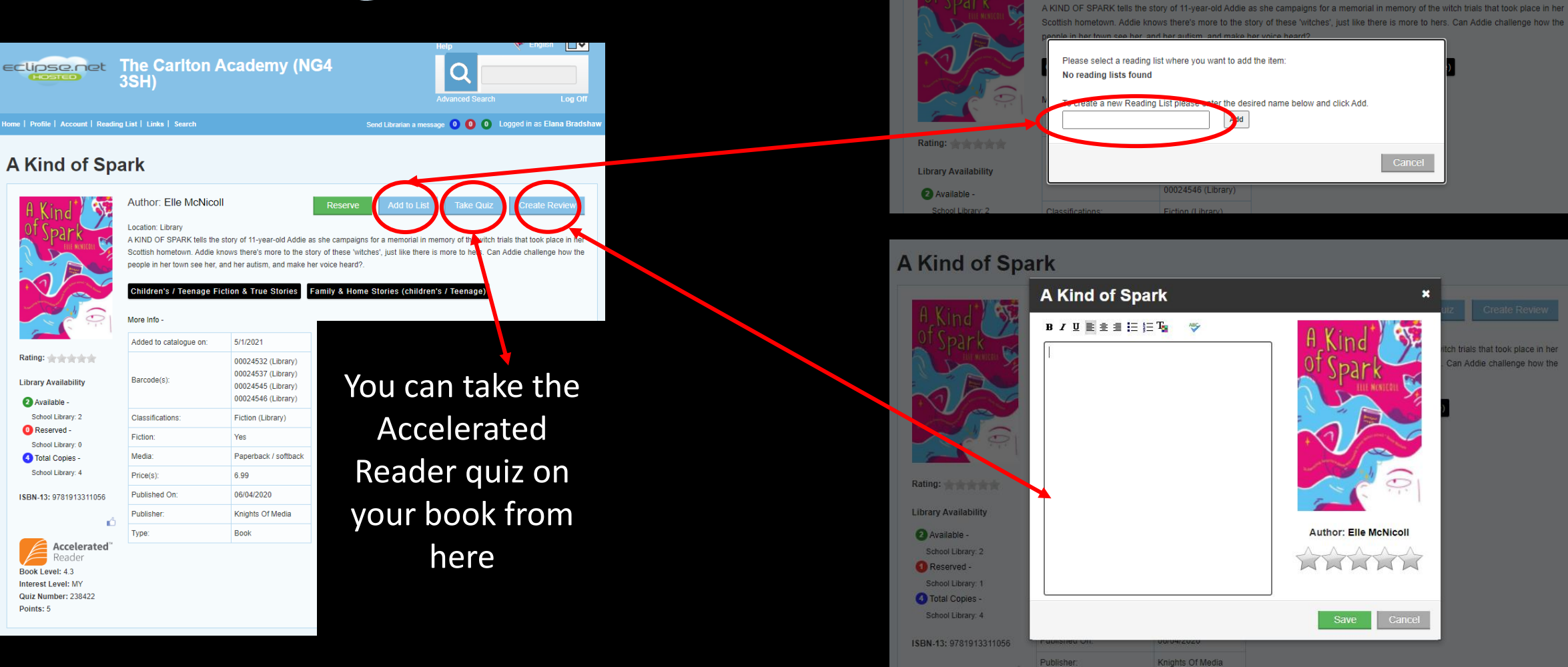

You can write a review of your book by clicking **Create Review** this will then be checked by Ms Georgeson and then available for everyone to see

## What else you can do in the You can create your own reading list by clicking **Add to List** and then giving your list a title

Cance

trials that took place in her

n Addie challenge how the

**Author: Elle McNicoll** 

Location: Library